## **Alcatel Easy Reflexes**™

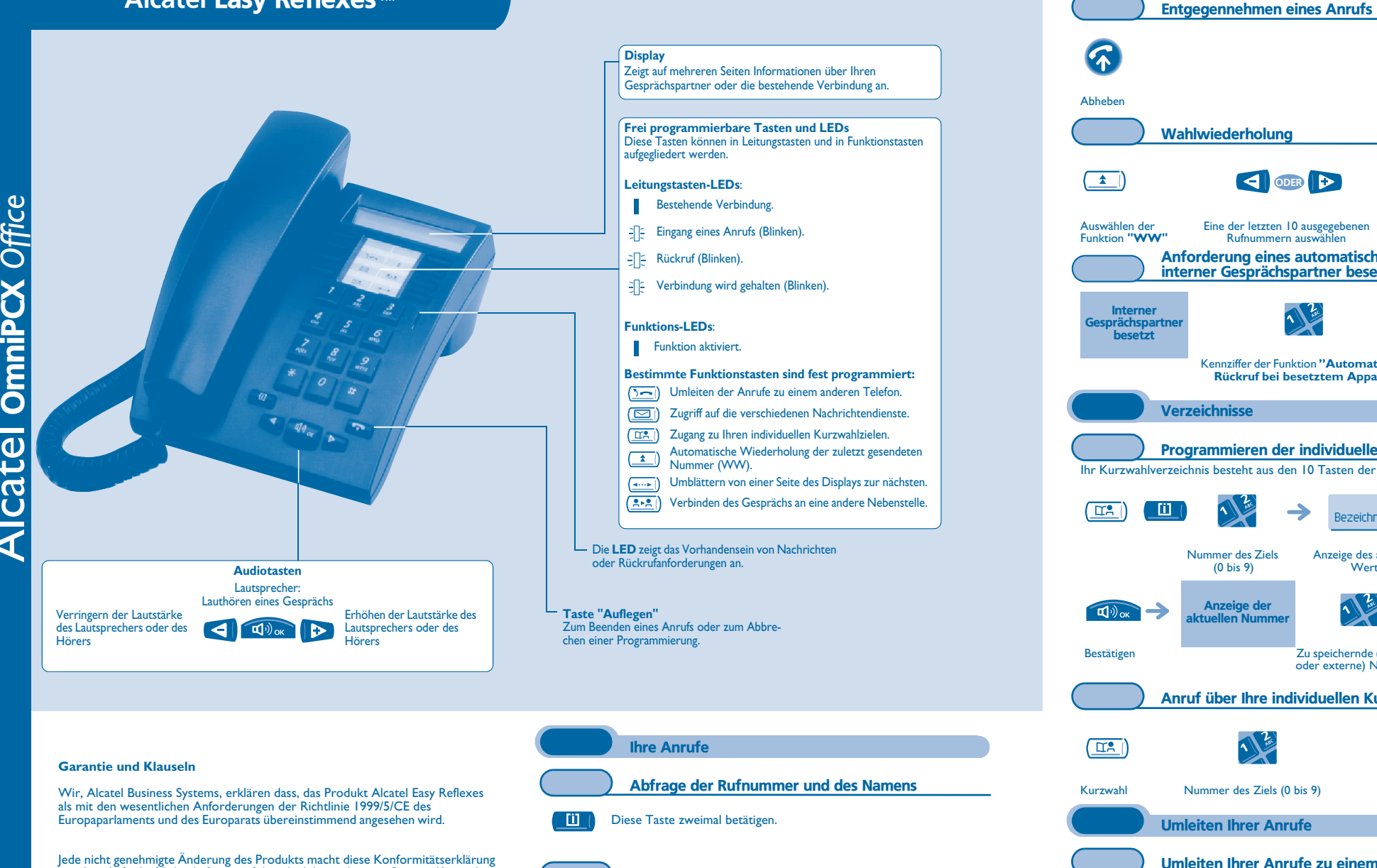

Telefonieren

ungültig. Auf schriftliche Anfrage an folgende Adresse können Sie eine Kopie des Originals dieser Konformitätserklärung erhalten:

**Alcatel Business Systems - Technical Services - Approvals Manager 1, route du Dr. Albert Schweitzer - F 67408 Illkirch Cedex - France**

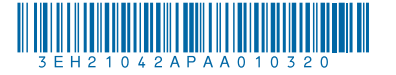

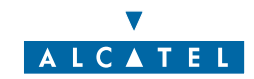

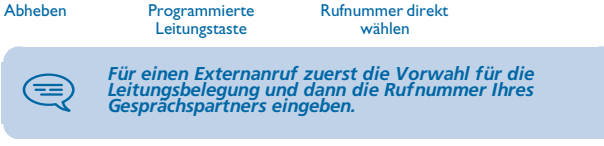

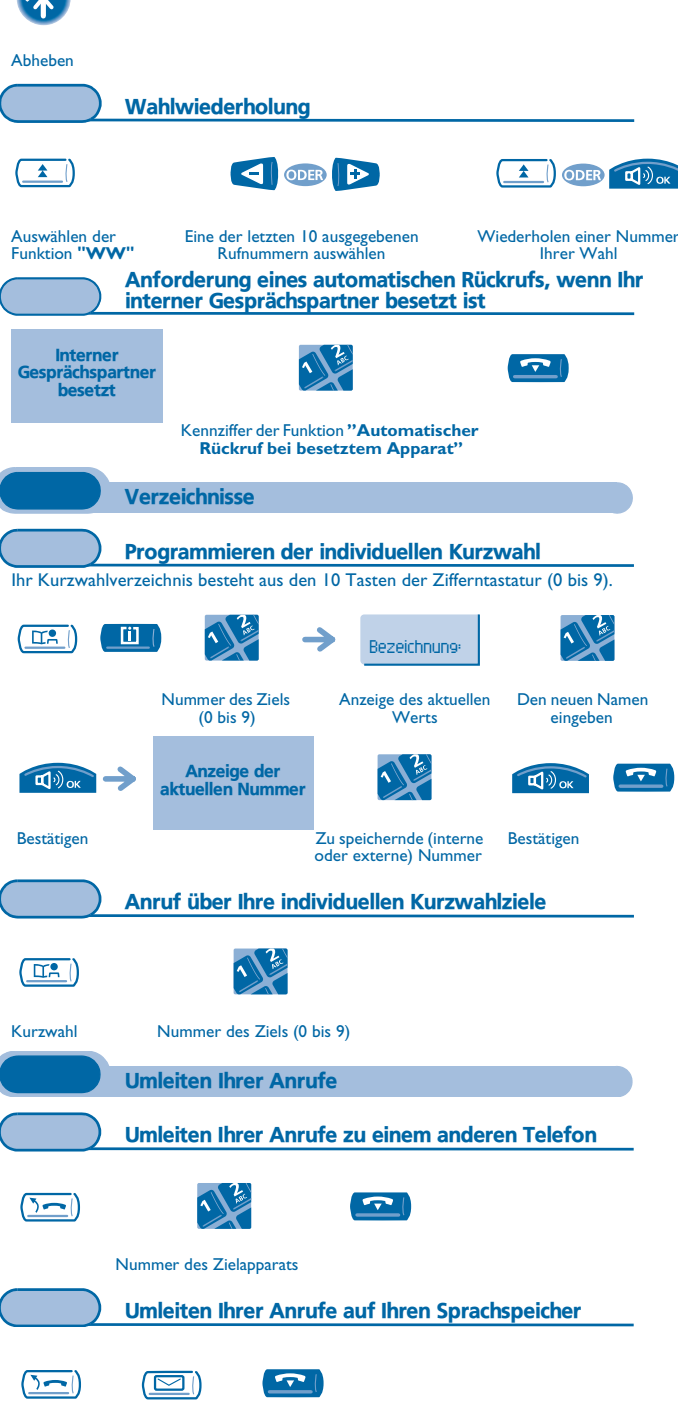

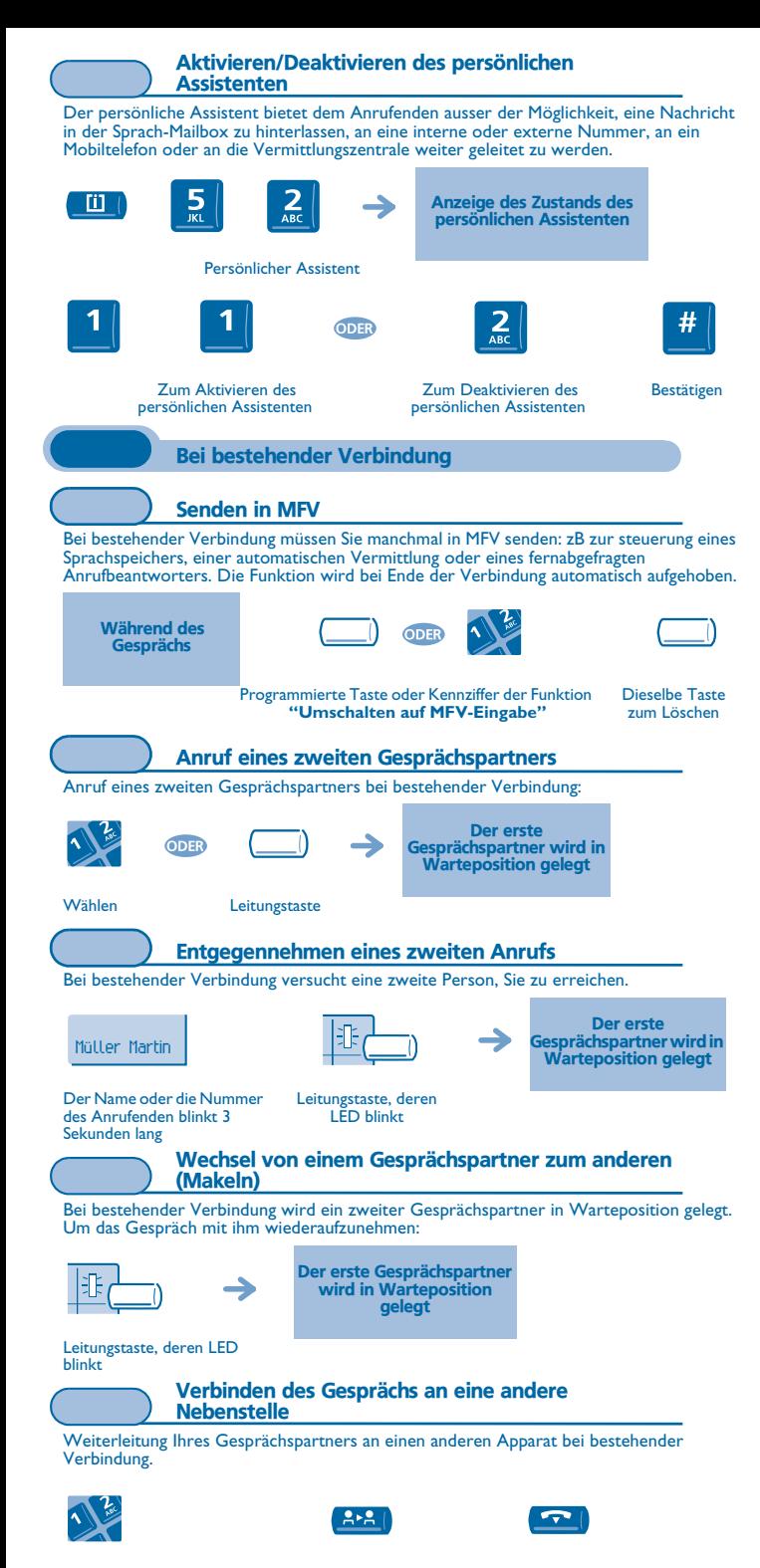

(Konferenz) Bei bestehender Verbindung mit einem Gesprächspartner befindet sich ein zweiter in Warteposition. Sie sind wieder mit Ihrem ersten $\sqrt{2}$  Gesprächspartner verbundenKennziffer der Dieselbe Kennziffer Beenden sämtlicher Funktion zum BeendenGespräche **"Konferenz"**Eine Rufnummer speichern Um während eines Gesprächs die angezeigte Rufummer in das eigene Kurzwahlverzeichnis zu übernehmen: $\frac{2}{\text{ABC}}$ **Till**  $\mathbf{I}^{(1)}$ Namen IhresBestätigen Rufnummer aus dem Kurzwahlverzeichnis**Gesprächspartners**  $(2 \text{ Mai})$ auswähleneingeben **Sprachspeicher** Initialisieren des Sprachspeichers Eingeben Ihres Paßworts, dann  $\Box$ Die LED blinktAufzeichnen Ihres Namens nach den Anweisungen der Sprachführung **Das Paßwort ist 1515, solange Ihr Sprachspeicher nicht** æ initialisiert wurde. Ändern Ihres persönlichen Paßworts Das Paßwort wird zum Zugang zu Ihrem Sprachspeicher und zur Sperrung Ihres Telefons verwendet.  $\frac{4}{91}$ **III** Optionen Paßwort Altes Paßwort (4 Ziffern) # Bestätigen Neues Paßwort (4 Ziffern) Abfragen Ihres Sprachspeichers Mit Abheben des Hörers erhalten Sie eine Ansage. Anzeige der Anzahl  $\overline{\mathbb{Z}}$ neuer und alter **Nachrichten Paßwort** 1: die Nachricht wiederhören. 2: die Nachricht löschen. 3: den Absender der Nachricht zurückrufen. 4 und 5: die gewünschte Nachricht auswählen. 6: die Nachricht kopieren. Durchsagen der Nachrichten Tasten "1" bis "6"

Gleichzeitiges Gespräch mit 2 Gesprächspartnern

## Persönliches Gestalten Ihrer Begrüßung Sie können die Standardbegrüßung des Sprachspeichers durch eine persönliche Begrüßung ersetzen.- Eil Aufzeichnen... Sprachspeicher Aufzeichnung Sind Sie # sicher ? Ende der Bestätigen Zurück zur **Aufzeichnung** Standardbegrüßung Persönliche Gestaltung Ihres Telefons Einstellen des Ruftons $\mathbf{1}$  $\frac{5}{10}$  $\frac{3}{2}$ **III** Tonruf $\sum_{ABC}$  $\overline{\mathbf{r}}$ Mehrmaliges Betätigen vonAuswählenAuswählen der Bestätigen der MelodieLautstärkeEinstellen des Display-Kontrasts  $\frac{5}{2}$  $\frac{3}{2}$  $\sum_{ABC}$ **Til** Kontrast1 Mehrmaliges Betätigen von $\blacktriangledown$ Bestätigen Auswählen des **Kontrastes** Anbringen der Beschriftungen der frei programmierbaren Tasten Die bedruckten Beschriftungen, die zum Lieferumfang Ihres Telefons gehören, sind unter den frei programmierbaren Tasten anzubringen.

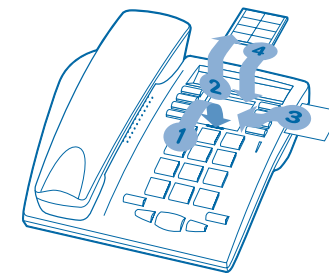

- **1.** Einen Gegenstand mit flachem Ende in die Kerbe einführen (eine Kerbe pro Tastenblock).
- **2.**Die Abdeckung hochklappen.
- **3.**Die bedruckte Beschriftung einlegen.
- **4.**Die Abdeckung wieder herunterklappen.